## TE ST Instructions

## December, 1990

The purpose this set of macros, hereafter  $T_{\text{E}}\!\text{ST}$ , is to assist in the preparation of multiple choice tests. The first part of the preparation process involves typing in the test. Begin by typing \problem, and then type the problem just as you normally would in T<sub>E</sub>X. Then you type the multiple–choice answers: proceed each wrong answer with a \wrong command and proceed the correct answer with a \correct command. If you do not want any multiple choice answers, just don't type any. The problems will be numbered automatically when typeset, but we will also refer to the first problem in the file, the second problem in the file and so on. The file should conclude with an  $\end{bmatrix}$  or  $\bf{bye}$  statement.

There is also a  $\note$  command: when you have some material which is not a problem but which should appear in the test you type \note and then the material. For example, if you have a true-false section, you might want to put a note at the start of this part to warn the students and to tell them how much each of these problems is worth. Notes should not have answers nor will they be numbered in the output, but they do acquire a number based on their order in the file: the first note is note 1, and so on. (Actually, notes can be numbered if you want and indeed the entire labelling process for both note and problems can be controlled by you, the user [see the Extras section below].)

You may have up to five different answers, but you don't need to have that many: just type in as many as you want (up to five), but if you have any answers, exactly one of them must be marked correct. If the problem is a true-false question just type  $\Tilde{\text{fr}}$  or  $\tfrac{\cdot \cdot \cdot}{\cdot \cdot \cdot}$  after you are done with the problem. This tells T<sub>E</sub>S<sub>T</sub> that there are two answers; if you typed  $\Tf$  then TRUE is the correct answer; if you typed  $\tF$  then the correct answer is FALSE.

Any time during this process, you may TEX the document. You will get the problems set in the same order that they occupy in the file, and each problem will have the answers typeset after the problem, again in their natural order, with an underline next to the one that you indicated was the correct one. The notes will also appear at the location that they occupy in the file. The spacing between the lines will be rather cramped, but this will be adjusted later. The purpose of this part is just to get the data entered and to let you print it out for proof–reading. By default, your problems will be TEX'ed with no magnification at this stage, but, in the final run, magnification will be automatically set to  $\text{magstep1.}$  (You can change this with the  $\setminus$  command:  $\setminus$  setmag{1000} is equivalent to \magnification 1000 and must be invoked near the beginning of your document. If you do it too late you will get the TEX incompatible magnifications error. If you want even the proof–reading runs at \magnification 1200, just include \magnification 1200 at the start of your file.)

When you are entering the test,  $T_{E}^{S}T$  behaves much like  $T_{E}X$  itself, so you should get the desired results easily. One caveat is that braces tend to get removed

1

in the input process so you should be generous. bold, the usual T<sub>EX</sub> way to achieve this is to t few braces is dangerous with  $T_{\text{E}}^{\text{ST}}$  since the bra the rest of your test turn into bold. The safe  $\bf \bf b$ f aardvark }} so that, if a layer of braces is both get through, no harm is done.

For people who like to write their own m more difficult and some understanding of how will achieve the desired results. First of all, the commands  $\mathbf c$ ote are actually macros and hence may contain may not contain:e.g.  $\newcount$  is  $\outer$  and first  $\note{$  or  $\problem.$  All the material bet commands (or a consecutive  $\cdot$  note and  $\cdot$  $\langle$ **note** commands, etc.) is read in, processed, and stored in a processed. also read in, processed, boxed; and then the box order and put into the corresponding problem box. material in the body of the test is nested inside

Macros which are defined BEFORE the first should work as expected, but any macro defined \gdef or it probably will not work when you apply it. If you need to change a constant that you have defined, you should probably the constant will not change where you think it should. file several times (once for each version that it is not be read twice and this does not happen to  $\langle$  or  $\rangle$  **problem** command. The mechanism result in a peculiarity: if you must define son contain the letter  $\bf{w}$  somewhere in its name,  $\alpha$ more than one version of your test at a time. Also, for performance when  $\alpha$  $\downarrow$  has been set to  $\**tabalign**$ . Macros defined a command will be read each time a new version should be designed not to crash when read twice.

 $T_{\rm E}$  does not do too much to plain T<sub>E</sub>X and so shown with  $T_{\rm E}$ packages. It does modify plain T<sub>E</sub>X's  $\binom{\text{shipout}}{}$ so  $T<sub>E</sub>ST$  should be loaded after any package which has not tried to run T<sub>E</sub>ST under AMST<sub>E</sub>X, but format file in which you have  $T_F X$ 'ed the  $T_F ST$  $\mathrm{S}\mathrm{T}$ LAT<sub>EX</sub> things may be more difficult.

 $T<sub>E</sub>ST$  uses plain  $T<sub>E</sub>X$ 's \headline and \foot footlines (particularly to write your own page n plied  $\mathbf{$ } myheadline and  $\mathbf{}$ . See the

A final warning:  $T^{\mathcal{S}}_F$  will need to input your run, which it does using the standard T<sub>EX</sub> \in restrictions on file names. The worst restriction file name must NOT contain any SPACES. (The 2

but spaces are the most common.) For safety, only use the letters a–z, A–Z, or numbers. If you want spaces, use the standard "kludge" of  $x_y$  for x y.

§1. Permutations and typesetting.Once you have the data entered, it is easy to permute either the answers or the problems (or both). Of course you have to describe to TE ST how you want the permutations done. A version of the test consists of the text you typed in plus a choice of ordering for the answers to each problem and a selection and ordering for the problems. For each version, you must describe a selection of problems and notes from your file and in what order you want them to appear in the typeset document. You must also describe a permutation for the answers to each problem for each version.

Each version of your test has a number associated to it, which is used to explain to TE ST the version to which your permutation data applies. There is a variable, \firstversion, which is 1 by default but which you may set to any value you wish. There is also a variable,  $\text{intra}$  and T<sub>E</sub>ST thinks that your versions are numbered consecutively from \firstversion up to \lastversion. There is probably some limit to the number of versions, but the author has not had the patience to locate it (at this time it is at least greater than 50). (Versions with numbers greater than 100000 are used by  $T_{\rm E}^{\rm S}T$  to indicate it is in a special situation and these numbers should not be used by the casual user.)

By default,  $\text{lastversion}$  is 0, but when you include the command  $\text{lastvers}$ **ion**  $=n$  in your file, you will T<sub>EX</sub> all the versions of the test from  $\frac{firstversion}{}$  to \lastversion. By adjusting \firstversion and \lastversion you can TEX any one version of the test or any range of them.

Version 0 is special (and is the one which occurs if you have not yet included a  $\lambda$  lastversion  $=n$  command). It will give you a printout of the test with problems and answers having the same order as they do in the file, but with the spacing between problems suppressed. Furthermore, the correct answer has an underline next to it. You may also set \lastversion  $=-n$ : you will get a printout with all the permutations for version  $n$ , but the spacing will be the usual version 0 "cramped–style". (This is useful for giving versions to TA's or colleagues to have them worked.)

In the coming paragraphs, we will describe how to explain to  $TET$  how you want the answers for each problem permuted (from their order in the file) for each version and which problems and notes (and in what order) from the file you wish included in each version.

Each multiple–choice problem for a version needs to have a permutation to tell  $T^{\mathcal{S}}_E$ T in what order to set the answers. Problems which are not multiple choice do not have permutations and neither do problems which are true-false: for these, the choice is always true, then false.

We begin by describing how to permute the answers corresponding to a fixed version, say v. The simplest way to do this is to place a permutation command in each problem. If there are 5 answers, a typical permutation command looks like  $\perp$  permv:baced, where v is the version number. If there are only four answers, you may leave out the e, or you may put it last. A command  $\perp w:cedeab$ , where

3

 $w$  is a number different from  $v$  will be ignored will come into its own when typesetting version

When you typeset version  $v$ , the answers for from their order in the file as follows: the first  $\frac{1}{\sqrt{2}}$ old  $(b)$ ; the second will be the old  $(a)$ ; the third and the last, the old  $(d)$ . (Recall that you can their natural order, with the correct one indicat \lastversion=0 [which is the default].)

The  $\perp$  perm command for the problem ma  $\propto$  problem command which begins the problem and before the next  $\mathbf{r}$ \note command.

There are two additional ways to produce swers. You may want to declare a global permutation. globalperms{  $\perp:abcde \perp:abcde$ every problem for version number  $v_1$  to abcde; lem for version number  $v_2$  will be *cdeba*. You you need and they need not be in any particular order. If you need and they need not be in any particular order. answers, you can use all 5 letters and make the the first 4. This command needs to be placed  $\langle$  note command. It is most useful if you have entered the answers in the answers in the answers in the file in answers in the  $\langle$ order that you want to typeset. If you want vers natural order, the one command,  $\setminus$ setglobalp this. A shorter version of this command which a  $\perp$ :

Note: All  $\perp$  perm commands are just a bit fuss itself (the *abcde* part) may not have any spaces reads up to the colon to see if the version numb read in letters, one at a time until it hits a character that is not a point it quits. (This same algorithm applies if  $\perp$  perm command because the version for it do that will be built is the one which sends  $'a'$  to the first character readily character readily to the first character readily values of  $a'$  to the first character readily values of  $a'$  to the first character readily va second; 'c' to the third; and so on. If  $T<sub>E</sub>ST$  quits unread ones are send to themselves. Hence  $\perp$ is not a permutation since the last answer in the  $\perp$  (perm command) and as 'e' (by default since NOT COOL.

You may put a \perm v: command in a p precedence over the global one for version numb that you can do a global permutation which look of problems, and then permute the answers for

You may also enter a complete list of perm The command  $\setminus \text{··}$  will do this. start of the test proper: i.e. before the first  $\mathbf p$ can be placed in a separate file as long as this is 4

the start of the test proper. The material between the braces has a rather rigid format. You start with a" \permv:" command; on a new line (or at least after a space) type the permutation for problem 1, say abcde; on the next line type the permutation for the second problem; etc. until you have one permutation for each problem, one permutation per line. If there are only four answers for a given problem you can either use all five letters with e last again or just use a–d. As usual, you may not have any spaces between the letters. In this mode you may include more material after the permutation as long as it contains no spaces and begins with some character other than a–e. This material is ignored by T<sub>E</sub>ST, but can be helpful to you. For example, you can put the problem number after the permutation: a line which looks like cdeab17 is a good way to remember that cdeab is attached to problem 17. BUT, remember cdeab 17 is a bad ERROR because of the space. After you have entered the data for one set of permutations, you may enter the data for another or just close the command with a }. The \perm commands do not need to be in any particular order. You must also remember that true-false questions may not have permutations, but if you create this file by just working your way through a copy of the test (with the problems in their natural order) you will generate the correct file. There are also other programs which you can use to generate a file of random permutations which you can easily edit to be fodder for this macro.

If you have two (or more) versions with the same permutations for the answers, you may type "\perm  $v_1 \& v_2$ :" and then the list: this is equivalent to " \perm  $v_1$ :" and the list followed by "\perm  $v_2$ :" and the same list.

You may still put a " $perm$  v:" command in a problem and it will take precedence over the one for version number v set from the list. It seems rare that you would want to do this and you still must have an entry in the list for the problem even though it is to be ignored. (It is occasionally useful for trying out a new permutation before putting it in the list.) You may also use a different method to enter the permutations for different versions: the method for one version could be global; the method for another could be from a list; and the method for a third could be from \perm commands after each problem.

If  $T_{E}ST$  encounters a multiple–choice problem for which it can find no permutation for the answers, it displays a message, uses abcde as a default permutation, and continues. You will need to re–T<sub>E</sub>X the file after entering the desired permutation, but this error will not mess up the run too badly so usually you may as well finish and see if you have forgotten more than one permutation.

There are two other errors associated with multiple–choice answers. If no  $\overline{\phantom{a}}$  \correct answer is given for a problem, T<sub>E</sub>S<sub>T</sub> complains by writing a note to the log file for you. This error is annoying, but will not mess up your run too badly: T<sub>E</sub>ST assumes that the correct answer is the first one in your file and goes on (this can be serious if you believe the subsequent marked answer sheet). A more serious problem is to have two (or more) **\correct** answers. Again  $T^ST$ will complain in the log file. If you really have just marked two answers correct, then this is not so serious, but the most common cause of this error is to forget a

5

 $\Omega$ . The strain of an analysis is part of an analysis of an analysis point of an analysis of  $\Gamma$ which will look strange, but more seriously it is for this problem. This is too many;  $T_{\rm E}$ ST will c bets as to subsequent behavior are off.

Once the permutation data for the answers modifying the order of the problems. If you wi problems in the same order as in the file, then y

You may also prepare versions of the test using a subset of the problems in the problems in the problems in the problems in the problems in the problems in the problems in the problems in the problems in the problems in th file and these problems may appear in any order you  $\setminus \setminus \mathsf{setproblempermutations} \{ \cdots \}$  command. has the following format. Begin with a " $\vee$ **e** reordering for version  $v$ . Next comes a stream of the data it has saved. The entries in this list are separated by COMMA's and a number means to unbox the problem which had are two other possible entries in this stream: a is important) will force a page break at this number  $x$  at this point. You need not use the runs through your list doing the unboxing and p quits when it reaches the end of the list. (Perh is not the best name for this command since it problems as well as permute them.)

If you want the same problem list for two  $($  $\text{version}v_1 \& v_2$ :" and then the list.

When you are typesetting a version of the to problems, you can force a page break with the  $\setminus$ not break in the middle of a note or problem. He after the note or problem in which the  $\pa$ geb cause the next problem or note to appear at the top of a new page. If you are the next problem or note to appear at the top of  $\alpha$ typesetting version v, and there is a  $\versin v$ s, any  $\text{pagebreak}$  commands in the file are generated from the version information as discu

Of course  $\mathrm{T}_{\!E}\!\mathrm{S}\mathrm{T}$  will also insert page breaks the material to fit on a page (except that break notes or problems). (If you have hired Thomas  $\overline{\phantom{a}}$ you, you can imitate a page break in the middle part of the problem as a note; include a  $\text{pagl}$ finish the problem as a problem. [After reading label your note with  $\gtrsim\pmod{ \cdot}$  $\count0 by1 \hbox{number} \count0.\\ \} i$ labels problems. Be sure to kill  $\boldsymbol{\cdot}$  note label before  $\cdot$ global $\cdot$ notelabel={}.]

 $\operatorname{Tr} \nolimits \operatorname{ST}$  takes the extra space on a page and  $\operatorname{CF}$ problems before it sets each page. It does this containing each problem. None of the extra s 6

we will explain in the section on spacing, you can specify the minimum amount of space after a problem. One way to handle the page breaks is to just put the minimum space you want after each problem and let  $T_{\text{E}}^{\text{ST}}$  put the breaks where it wants. It is not necessary to have "pb."'s if you like  $T<sub>E</sub>ST$ 's break points.

A common error in both answer and problem permutations is to include the same answer or problem twice. To  $TF$  will warn you that this has happened with

an "Empty  $\begin{cases} \text{answer} \\ \text{problem} \end{cases}$ problem box!" message. In the typeset document the repetition note

will result in a blank box corresponding to the location of the second (and any subsequent) usage.

§2. Answer Sheets.T<sub>E</sub>S<sub>T</sub> also generates an answer sheet for the test. You should have a \title  $\{Math\ 999\}$  and a \date  $\{December\ 25\}$  command near the start of your file. This will put the title and date on the copy used for proof–reading and also puts this title and date on the answer sheet. (A \twolinetitle command is available if you need two lines: it needs two variables, the first line and then the second line. There is also a  $\mathrm{what}$  {whatever} command which adds a comment line just under the date and an  $\amalg$ **nswersheetfootline** $\text{whatever}$ command which adds the material to the bottom of the page. Most of the answer sheet is taken up with lines for the students to mark their answers, but we also include a line for their name, a line for you to record their score, and optional lines for your name and their section.

The section number line can be suppressed by the \nosection command and the line for your name can be suppressed by the \noprofessor command. (The \Professor {Professor Hilbert} command will add the professor line but fills it in with "Professor Hilbert".)

For each version of the test, T<sub>E</sub>ST will generate an answer sheet with the correct answer marked with a black dot. This sheet comes at the end of the test questions for that version. It is labeled with a version number and lists how many answers were  $a$ , how many were  $b$ , etc.

Immediately after the marked answer sheet for version 1 is produced,  $T_{\rm E}^{\rm S}T$ also produces an unmarked answer sheet. This unmarked sheet also includes your footline text, which is suppressed in the marked versions because that space is used for the answer information. Sometimes, because of the way you have permuted the problems, the answer sheets for different versions ought to look different. Whenever this happens,  $T_{E}ST$  produces a new unmarked answer sheet immediately after the corresponding marked one. Whenever an unmarked answer sheet is produced T<sub>E</sub>ST also writes a "UNMARKED ANSWER SHEET" to the log file.

The answer sheet feature can be suppressed with the  $\noindent\$ noanswersheet command. If this command is included in your file, then TET will not produce any answer sheets, but it will generate a file which contains the information as to how the tests were typeset and what the correct answers are. This file is called \jobname.answer :i.e. if the file containing your test is called My Test or My Test.tex,

7

this file will be called  $My_Test.$  answer. (You names, didn't you?) You can process this file if swer sheets. The format of this file is described also use the file to produce the standard answer \writeanswersheet#1 command.

To do this, create a seperate file with your answer as usual and finish the file with  $\wedge$ writeanswersh NOT \bye). The file "file name" should be the  $\alpha$ typesetting the tests with the  $\Omega$ no spaces or other weird characters in the file n name you like [modulo your machine's limitations.] will still be "something.answer".) If you prefer by  $T_F$  directly. Add your formatting comma of this file (the material that is in the file when  $\alpha$  $\wedge$  writeanswersheets just before the original m The command  $\langle$ **writeanswersheets** will not w before the  $\end{math}$  (which cannot be replaced with

By default, the program puts a line with a " on page  $n-1$  and the first problem on page n (for marking the wrong numbered problem. This can or suppressed altogether. You can also get it to 1 if you wish. These changes are accomplished  $\{xxxx\}$ , where  $xxxx$  can be "none" (type  $\{no$  $(a$ gain no spaces), or "withfirstpage", or "usual". get no extra lines at all; if it is "blank" then yo then you get the effect described above (and the  $\Omega$  ageannouncements command at all). The " 1" line. If you use anything else, you will get a default.

By default, these page announcements are column, but you can change this if you wish. macro,  $\mbox{\texttt{mypage}}$  announcement, which you n default is  $\def\gamma$  def $\mathbf{Page}$  $\Omega$  is a variable you may use in your move the announcements to the left hand edge. following definition in your file:  $\dagger \dagger \dagger \dagger$ wersheetlinewidth $\{Page \number\page{page{space}}$ that  $\mathbf t$  is a variable which holds the width of the column variable which holds the column variable width of the column.

It is possible to put the data into two columns. will do this: the format is  $\text{twocolumn } \{b\}$  where the program where the program where the program where the program where the program where the program where the program where the program  $\{b\}$  where the program where the do the break: if you put in a number for  $b$ , then at the top of the second column. If you put in the line with "Page  $r$ " will appear at the top of suppressing page announcements then the next. 8

in "n.r", then the first problem or page break after note  $r$  will appear at the top of the second column.

It is also possible to select the style for the entries in the answer sheet as well as the labels in the main body of the test. We discuss this in the next section.

The answer sheet is composed of three boxes and material at the bottom of the page. The location of these items on the page can be adjusted. The first box is the header box which contains the title, date, any comment, the area for the student's name, professor, and section number. (This box is actually named \header and you may use it in your own macros if you wish.) It is set so that its upper right corner has the coordinates specified by \rightheader and \vertheader. By default these are 0in. and  $-5$ in. respectively, but can be adjusted by the user at will with a  $qbolder=\{whatever\}$  command. A second box contains the lines for you to record the student's score. It can be adjusted by changing the \righttotals and \verttotals dimensions, and the name of this box is \totals.

There is another box, the multiple–choice box, which contains the area for the students to mark their answers. The location of this box can be adjusted by changing the \rightmultchoice and \vertmultchoice dimensions. The defaults here are  $0$ in., .8in. but the best way to adjust any of these boxes is with the  $\q$ lobal \advance command. For instance "\global\advance\vertmultchoiceby 1in" will lower the multiple–choice box by 1in. on the page. The name of this box is \abcdebox.

Warning: Since the file is read several times, \advance's should be used cautiously. An \advance like that suggested above should only appear before the first \note or \problem command or on subsequent answer sheets the multiple– choice box will migrate steadily down the page.

By default, the material at the bottom of the answer sheet is centered. If you prefer some other convention, \skipforfootlineofanswersheet can adjust this for you. For example, \skipforfootlineofanswersheet=0pt will left justify the material.

The length of a line of multiple choice answers is set by  $\angl$ **answersheetlin**ewidth and can be adjusted by setting it with a  $\cdot$  command or changing it with a  $qboldsymbol{a}$  command. The space after the problem number and before the first answer is set with \problemnameskip. In two column mode the length of a line of answers is roughly half of \answersheetlinewidth and the two columns are separated by a space of  $\clap{\text{columnspace}}$ . The space between each line of answers is set with  $\mathbf{locskip}$ . The space between the labels  $((a), (b), etc.$  by default ) is simply set using  $\hbar$ il's between the labels. You can also write your own problem numbering schemes as described in the Extras section below.

Finally, if all this is not enough to produce the perfect answer sheet, you may define your own routines. You may define a new command,  $\mathrm{mymarkedans}$ wersheet, to produce marked answer sheets and \myunmarkedanswersheet to produce unmarked answer sheets. T<sub>E</sub>S<sub>T</sub> will call your commands rather than

9

processing the data as above. Your routines sho pages) and \eject them.

There are three commands,  $\boldsymbol{\Phi}$ emultchoicebox which you can use in your mac  $\def\gamma\def\psi\$ ultchoicebox  $\vint\leq\text{ } \let\myunnarkee$ arkedanswersheet is how the usual answer she easy access to the output routines for the ans "everyanswersheet" token list since if you reall  $\m{\$ {mymarkedanswersheet code. As a further e  $\def\mymarkedanswersheet#1{\set}$ terial  $\backslash$  box $\headslash$ header $\backslash$ placetotalsbox $\backslash$ placen  $\mbox{mymmarkedmarkedanswersheet}$ an answer sheet with your header material in difference between marked and unmarked answers ones T<sub>E</sub>ST passes the **\abcdebox** with the answers marked and  $\mathbb{R}$ ones the \abcdebox is unmarked.

§3. Label Styles. Both in the answer sheet and multiple choice answers. By default these are the lower case of  $\mu$ can be changed to any other scheme the user like do this:  $\setminus$ **setlabels**  $\triangle$  will change them will produce a scheme no one can remember except the computer.  $\frac{d}{dt}$ enter answer permutations as through the labels in your chosen labels.

Each label has a style (e.g. italics, or roma for the labels in the test itself is set with  $\let\la$ default is roman.) The style for the labels in  $\mathfrak t$  $\langle$  ansignative = \sl or whatever. (The default is a styles are macros, and if you are familiar with can even write your own label styles.

Each label also has a border: to get an  $(a)$ is a pair of parentheses. This can be set with  $\frac{1}{\sqrt{1-\epsilon}}$ order= $\parenthborder, which is the default.$  $\langle$  ansborder= $\langle$ parenthborder, which is also the default. Another choice is also the default. Another choice is also the default. Another choice is also the default. Another choice is also the default. Another choice i  $\langle$  ansborder= $\backslash$ boxborder which places a square box around the label of size size \boxwidth which is dropped a distance of  $\lambda$  $\boxtimes$  boxwidth and  $\boxtimes$  boxdepth can be adjusted  $\langle \mathbf{advance} \rangle$  The user can also create the  $\langle$  ansborder and/or  $\langle$  abelborder commands.  $er\#1\{ \{ \#1 \} \}$  will create [a as a border. A m  $\mathrm{argcm}$ sy=cmsy10 scaled 1200  $\def\label{thm:1}$ ont2=\magcmsy\hss\$\bigcirc\$ \textfont2=  $\{ss\#1\hspace{0.04cm}\text{~where~the~} \text{~cont~ command is a ``f$ will produce  $a-e$  with circles around them:e.g.  $($ 10

§4. Problem Spacing.TEX has a large number of spacing conventions which TET has partially disabled to get things to work well. TET has certain spacing parameters of its own in order to allow you to get the spacing you want. Descriptions of spacing parameters for the answer sheets occur in the Answer Sheet section above.

The body of a problem has a certain interline spacing. The TFX command  $\lvert$ - $\mathbf{i}$  ineskip  $= 4$ pt will set this to 4pt. for the problem being set when it was invoked. This command in a note will set the interline spacing for the note. Without a \global command, the result is local to the problem or note. You can use this to open up (or tighten) the spacing between the lines of a problem or note. If you want the interline spacing for all problems to be 4pt. (but you do not want to make the change global because you do not like its effect on your notes or your answers, you can say  $\text{binless}$  ineskip  $= 4pt$ . (See the description of \everyproblem and \everynote in the Extras section.)

In the problem a small amount of math–surround often improves the display of the problem, but it rarely improves the display of the answers, so we do not want to change  $\mathbf{v}$  mathsurround globally. (Math–surround is space that T<sub>EX</sub> inserts around math mode stuff.) The plain T<sub>E</sub>X command  $\mathbf{u} = -\frac{u}{v}$ 2pt will set the math–surround to 2pt.'s in the problem with the change being local to the problem. (\everyproblem can be used to make a change in every problem.)

Perhaps here is also the place to remark that \everymath has been set to \displaystyle.

The most common spacing we wish to adjust is to set the minimum space after a problem. The commands \afterproblemskip and \normalafterproblemskip do this: "\afterproblemskip = 1in" puts a minimum of one inch of space after the problem in which it is invoked; \normalafterproblemskip = 1in puts a minimum of one inch of space after every problem beginning with the next one. (There are also a \normalafternoteskip and an \afternoteskip.)

When there is more than one line of answers for a problem, you can control the space between lines with the **\answerlineskip** and **\normalanswerlineskip** commands. As usual, the first is local to the problem and the second begins with the next problem.

The commands \answerskips#1before#2after and \normalanswerskips#1before#2after put some space between the label and the start of the answer (the dimension  $#1$ ) and it insures that there is a certain minimum space after the answer (the dimension  $#2$ ).

Note: These skips are true T<sub>E</sub>X skips, but because they are deeply buried, they behave much like dimensions. An \afternoteskip=1in. will put an inch of space after the note, but  $\a$ fternoteskip=0pt plus 1fil will do nothing because the glue is set long before the box containing the note is put into the main vertical list.

 $§5.$  Extras. You have four choices of how the These choices are selected by setting the variab  $0$  you get no page numbers at all (this can also numbers). The number 1 is the default and you hand corner, except for the first page, which has same except that the first page also has a num all the pages at the bottom with the numbered do the same except that the first page has no number. set with a \global\pagenumberstyle=r, and effect at the next  $\binom{n}{k}$  which, given T<sub>E</sub>X command or, perhaps the previous page.

There is a token,  $\text{everyversion}, \text{which}$ ginning to process the text for each version.  $\ifodd\version\relax\glbbal\pagemmbers$ berstyle= $4\langle \mathbf{fi} \rangle$  will alternate the location of the This example also demonstrates that  $\versin$  is the user, which holds the version number of the

 $\text{everyversion}$  is expanded just before the  $\alpha$ is assembled. Hence it should be possible to a  $\text{everyversion}$  and have things work out corrections. which skips certain versions  $(1 \text{ and } 3)$  and does below). The specifics of  $killversion$  come from example. roughly, we skip over the code which produces ease back into the loop which is working through  $\kappa$ illversion does the skip; the  $\frown$ fi is to close off  $\{\text{fi}$  is part of the code we skipped); and the  $\gtrsim$ we skipped from  $k$ illversion but that we real version#1\global#2\global{\fi\global} \ev  $\kappa$ illversion $\{fi\}$ 

There are also  $\text{everyproblem}$  and  $\text{everyproblem}$ just before processing each problem or each no mands after the test has begun, but then the preceded by  $\geq$ **blobal** before they will have any  $\text{everyproblem}$  are expanded at the start of a defined sometime before you want them. (If  $\setminus$ text of a problem, it will not take effect until the next problem.

There is also a command  $\i{fversion#1:#}$ n2&3&5: \afterproblemskip=1in\fi is placed in the text of  $\arctan\theta$ in versions 2, 3 and 5, the  $\after$ problemskip  $\cdot$ will be whatever  $\mathrm{normal}$ afterproblemskip is command, but if you put \ifversion2&3&5:\else\afterproblemskip=1in\fi in your file, this will set  $\after$ and 5. This command is intended to be used  $\iint_{\mathbf{S}}$  command is expanded as it is read, 12

11

\problem or \note command it is only read once and hence will have little effect. If you need it executed before the first \note or \problem, just put it in \everyversion.

Finally there is a token list **\everyanswerbox**. This token is expanded just before the box containing the answers is attached to the box containing the problem. The default for this token list is  $\eev$  supersymptom = {\ifnum\lastversion  $\langle 1 \rangle$ relax $\langle 1 \rangle$  4pt  $\langle 1 \rangle$ relse  $\langle 1 \rangle$  12pt $\langle 1 \rangle$ . (This routine puts 4pt.'s of space between the bottom of the problem and the top of the answers in "cramped– space" runs and 12pt.'s of space otherwise.) The command immediately following \everyanswerbox is \box followed by the number of the box containing the answers. You could write a command,  $\def\$ fterbox $\boxtimes 41$  something } which could process this box:  $\def\afterbox\boxtimes\boxplus 1{\vskip-1pt \boxtimes \#1 }$  $\text{every}$  as  $=\{\text{therefore}\}$  is equivalent to the usual routine except that it always puts 12pt.'s of space between the problem and the answers;  $\def\$ terbox\box#1{\vskip 12pt \hbox to\hsize{\hskip 1cm \box#1\hss }}  $\every$  and  $=\{\afterbox\}$  will shift all the answer boxes 1 cm. to the right. T<sub>E</sub>ST has also stored the individual boxes with the answers which are still available to you (see the section on "Answer Typesetting" below).

The numbering of the problems is set by a token list, \problemlabel. By default, this is  $\boldsymbol{\bullet} = {\\number\product{\boldsymbol{\theta}}_1 \}$ . These tokens precede the problem and extend into the left margin (the end of the list is the beginning of the left margin). There is also a token list, \answerlabel, which is used to label the answer sheet. The same expansion scheme applies: the right end of the list is fixed and it extends as needed to the left. The commands \problemlabel={{ \ifnum\probcounter< 11\relax A:\number\probcounter. \else B:\count0=\probcounter \advance\count0 by -10\number\coun- $\mathbf{t0}$ ,  $\mathbf{fi}$  } will precede problems 1–10 with "A:"; problems 11 on will be numbered as "B:1.", B:2.", etc. If you add  $\let\answerlabel =\problemhabel$  then this style will also be adopted for the answer sheet, but this is up to you.

There is also a token list, **\notelabel**, which puts a label before each note, extending into the left margin just like \problemlabel. By default this token list is empty, but it can be set to anything you want.

Both the plain T<sub>E</sub>X \headline and \footline token lists are managed by T<sub>E</sub>ST and so are not available to the user. As indicated in the introduction, we have supplied  $\mathbf{a}$  and  $\mathbf{b}$  replace them. If you define a headline or a footline token list using \myheadline or \myfootline, your material replaces  $T^S_T$ 's material and is centered automatically using  $\hbar$ i's (so you can left or right justify using  $\hbar$ . The command,  $\myfootline{of}$  Footlines $\hbar$ ill, will put "Footlines" at the base of every page, beginning at the left margin. It will also kill page numbers in styles 2 and 4 since the material in  $\footnotesize\bigwedge$  footline is now yours and not T<sub>E</sub>ST's. At least one use for these commands is to produce other page numbering schemes. At  $\binom{1}{k}$  time, the variable  $\text{page}$  pageno contains the page number of the page being shipped out. Hence  $\myfootline = {\id\over \neg}$  $\mathbf{p}$  \number\pageno.\else \number\pageno\fi} \nopagenumbers will produce

13

a scheme in which page numbers are centered at periods after them in odd numbered versions and  $\epsilon$ even versions.

The command  $\sevenrm$  is available to produce the roman formula seven at 7pts. There is a command,  $\pfreadremark#1$ , you put in a remark to yourself or your coauthors when  $\mu$ test. Ideally you should remove these before ma forget, these remarks do not print in versions with send a "YOU STILL HAVE A REMARK IN TI The "Problem  $\cdots$ " messages that you have notic the problem is finished, so if your remark is in a problem is finished, so if your remark is in a the "YOU STILL HAVE A REMARK IN THE  $\mathbf I$  $\langle$ **pfreadnote** is a macro, so your text needs to

There are two commands for producing fractions. sets a fraction with  $#1$  in the numerator and  $#2$ with the numerator and denominator in plain  $T$ than the usual default in plain T<sub>EX</sub> for setting  $\mathbf f$ frac $\#1\#2$  which also sets a fraction but this time conventions.

Two commands which are of use to Textures  $(\#3)$  and \scaledpicture#1by#2(#3scaled of these can be found in the Textures manual, picture in the Textures "pictures" window,  $\#1$ listed in the window of the picture you want. The  $\frac{4}{4}$ TEX scale factor (e.g. 500, 1000, 1200, etc.) The  $r$ is a picture contained in a box which just enclose \picture#1by#2(#3)} will raise the picture

§6. Answer Typesetting. Normally you sho typesets your answers, but occassionally you m effect. This section explains how  $\mathrm{T}\!\mathrm{E}\!\mathrm{S}\mathrm{T}$  preforms with it.

Each answer is boxed up as it is read. At the the correct permutation to use, adds labels to the answers of results the results of  $r$ boxes into box registers  $\bb{b}$ ,  $\bb{b}$ ,  $\bb{b}$ ,  $\bb{b}$ ,  $\in$ label (a) is in box  $\b{ba}$ , etc. The answers, but box registers  $\mathbf{ba}, \mathbf{bb}, \mathbf{bc}, \mathbf{b}$  and  $\mathbf{be}.$  There which hold the position of the correct answer  $(0, 1)$ 

Then T<sub>E</sub>ST determines how to place these boxes. which  $TET$  may use. An imposed requirement is one line of answers to the next is never increasing.

We may be able to place all our answers on does this is called  $\langle$  fivezero. Or we could pl the next if needed: this command is called  $\setminus$  four predilection for setting the answers as three one 14

this is also possible. There is a T<sub>EX</sub> \if command, \iftruefourone which does this. The default is  $\true$ ruefouronefalse but if you say  $\g$ lobal $\true$ ruefouronetrue, thereafter, TE ST will set all your "four-one"'s as four answers on the first line and one on the second. )

There is a command, \threetwo, which sets three answers on one line and tries to set two on the next: if called when this is not possible, it defaults to \threeone, which sets three answers on one line and one on each of the next two lines.

The is a T<sub>EX</sub>  $\if$  command,  $\if$  **heretwoB**, available to the user. There are two ways we could get three answers on line one and two answers on line two. By preference, T<sub>E</sub>S<sub>T</sub> will try to begin the second answer, (f), on line two under the second answer, (b), on line one (case A): if it can not do this because answer (d) is too long,  $T_{E}ST$  will try to begin answer (f) under the third answer, (c), on line one (case B). Some people do not like this second arrangement and would prefer that the answers appeared on three lines with one answer each on the last two lines rather than case B of "three-two". The command \threetwoBfalse will do this. By default, we have \threetwoBtrue, and with a \global command this can be turned on and off during the run to force some answers as in "three-two-case B" and others to set as "three-one-one".

There are commands,  $\text{two}}$ , which tries to set two lines of two answers each and a third line of one, which defaults to \twoone when it can not do this: \twoone sets two answers on line one and one answer per line afterwards.

Finally, **\onezero** just sets each answer on a line by itself.

These routines are semi–available to the user. First note that it is the users responsibility to see to it that the requisite number of answers will fit on the first line (else you will get an "overfull hbox" message). After the first line, the routines manage the remaining ones. By saying \global\everyanswerb- $\text{ov} = {\vskip 1pt \text{answerbox } \gdef\answerbox\boxplus\}$  $x\#1$ , all problems after this command will have their answers set in "threeone-one" format. This will surely not work well in general, but by changing \everyanswerbox before a problem ends and then restoring it to its old value in the next problem, one can force the answers of a particular problem to be set in "three-one-one" style when TE ST might naturally set it in "three-two" style. To facilitate such changes, we have defined a \normaleveryanswerbox which is the same as default  $\every$ answerbox: hence  $\glob$ al $\every$ answerbox= \normaleveryanswerbox will restore \everyanswerbox to its default value (unless the user has also redefined \normaleveryanswerbox).

There is a routine,  $\mathbf{a} \neq 1$ , which will set a problem: if you wish every version of a particular problem set as, say \threetwo, just put \handbreak \threetwo into that problem and it will happen. If you only want this for certain versions, put in, for example, \handbreak{\ifversion 1&3:\relax\threetwo  $\{\hat{\mathbf{n}}\}$ . In general, the variable,  $\#1$  from above, should be one of the line setting routines discussed above.

§A.1 Answer File format.

15

If there is a  $\no$  noanswersheet command, T<sub>F</sub> ST will generate a data file called \jobname.answer.

The first entry in this file is Version, foll usually 1 and a \par. Then comes a list of entries, separated by  $\mathbf{a}$ either the file ends or we encounter another Ver next version number.

These additional entries are of one of five types. 1. As a note is put into the main vertical list, is the number of this note in the version of

- 2. As a problem with no multiple–choice answers list, it adds a "P. $x$ " line to the file, where  $x$ the version of the test being printed.
- 3. As a multiple–choice problem is put into  $\mathfrak t$ " $x.y.z"$  to the file, where x is the problem:  $y$  is a number in the range 0 to 4 indicating and  $z$  is the number of multiple choice answers
- 4. A true-false problem puts a "t.x" line into the correct answer and 1 if FALSE is the co
- 5. The fifth type of entry is generated using. an item of type  $1-4$  is added to the file,  $T<sub>F</sub>$ same data. Then, as a page is shipped out the last mark data on the page, and  $T_{\rm E}ST$  a  $\rm{S}\rm{T}$  a mark data to the file. (If the last item on there is an "n. $x$ " in the file and the file wil usual with  $T<sub>F</sub>X$ , the page break is often not or two too many into the main vertical list probably comes several entries after the "n.

The mark data is not emitted until after the  $\e$ your **\everyanswerbox** routine can manage the and 4 as well.

If T<sub>E</sub>ST is making the answer sheets, this same saved. It is important that, if  $T^{\mathcal{S}}_{\mathcal{F}}$  is to generate data be correct and be what  $T_{\rm E}ST$  expects. (  $\iota$  jobname.answer file, you can arrange the matrice for items of type 3 and 4.) Most uses of  $\text{ev}_0$ problem number or the number of answers or usually the mark data is correct without any w the problem number is  $\propto$  **probcounter**, the corrected answer is  $\vee$ and the number of answers is  $\mathbf{p}$ s.

 $\S$ **A.2 Some technical data.** The routines and list below) represent the commands and variables to which the user  $\frac{1}{\sqrt{2}}$ THIS IS NOT YET CORRECT (with some effective variables) you shouldn't)! There are however a great man  $T_{\rm E}$ S<sub>T</sub>. They have been protected from the casual 16

of their name after first declaring '?' to have category code 11 at the start of TE ST. Of course we redeclare the category code of '?' to be 12 at the end of the macros for  $T_{\rm E}^{\rm S}$ T, so, under normal circumstances, the user may write and use other macros freely with T<sub>E</sub>ST.

 $\mathbf{T}\!\mathbf{E}\!\mathbf{S}\mathbf{T}$  also plays games with the category code of the letter w.  $\mathbf{T}\!\mathbf{E}\!\mathbf{S}\mathbf{T}$  needs to read the file once for each version of the test desired and the material before the first note or problem should not be read twice just in case the user has defined some macro which will not do well when read a second time. It is easy enough to skip over material at the start of the test the second time the file is  $\infty$ t UNLESS some of it has been declared **\outer**. The most common situation in which this occurs in T<sub>E</sub>X is with the various  $\neq$  commands. Hence, by changing the category code of w whenever we start to re–read the file,  $TET$ glides harmlessly past some  $\neq$  commands until it hits a  $\not\neq$  or  $\propto$ m command, at which point the category code of w is restored. We have also redeclared the plain T<sub>EX</sub> alignment command,  $\$  + (which is  $\text{outer}$ ), to be \tabalign. Futhermore, TeV will also pass harmlessly over your \outer macros if they contain a w, but otherwise it will halt with an error message, your macro will be turned into mush, and the whole project should probably be abandoned. (If you have some macros which should be read every time a new version starts up, you can include them in the \everyversion token list.)

The advantages of reading the file each time far outweigh these minor annoyances. It means that we need only a minimum amount of storage so  $T<sub>E</sub>ST$  rarely has memory problems. The worst case from the point of view of memory usage occurs when we TEX a version in which we permute the problems. For this case we have adopted a compromise strategy:  $T_{\text{E}}\!\!\text{ST}$  reads the file only once, but only stores those problems and notes that it is going to need to assemble the test. Furthermore,  $T_{\rm E}$ T only reads the file until it has found all the needed material, after which, it stops reading. To TEV could have TEX'ed much larger tests by reading the file to find a needed item and then reading it again to find the next one, but this seemed to be sufficiently slow that it was not implemented. (It also seems rare that one wants a hundred question test with the problems permuted, and if you do then perhaps  $T_{\rm E}^{\rm S}T$  is not the tool to generate the intitial file. Once you have the file with the problems and notes in the order you wish,  $T_{\rm E}\!S\mathrm{T}$  will  $T_{\rm E}\!X$  the file, essentially regardless of its size. Of course you had better shut off the answer sheet macros and produce the sheets yourself or you will overflow T<sub>EX</sub>'s memory.) A practical limit to the size test T<sub>E</sub>ST will accommodate is about 50 problems. (After this, the answer sheet macors cannot fit the stuff on one page so you will certainly have to make your own answer sheets. If you select more than 50 problems, memory begins to get a little tight: the author has  $T_F X \text{`ed } 50$  a problem test with \tracingstats=2 and observed about 6000 words of memory were still untouched. With 55 problems, we had 499 word of memory still untouched. Your statistics will vary depending on how complicated your problems and answers are.)

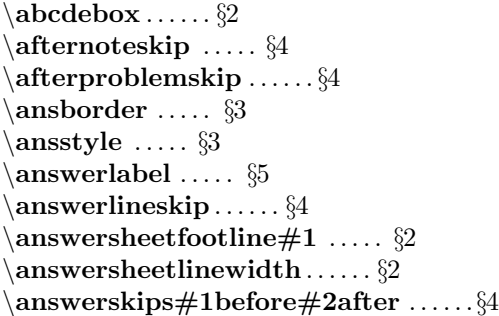

 $\ba-\be$  . . . . . . §6  $\bbox{bba-\bbe ... . . . . }$  $\backslash$ boxborder#1 .....  $\S 3$  $\backslash$ boxdepth  $\ldots$  . . . .  $\S 3$  $\boxtimes$ width . . . . . .  $\S3$ 

 $\setminus$ columnspace  $\ldots$ .  $\S2$  $\text{\char'1}$  .....  $\S 2$ \correct. . . . . . Introduction  $\setminus \mathrm{correctcounter} \dots. \$ 

\date#1 . . . . . .§2

 $\end{math}$ ...... Introduction  $\text{every}$  . . . . .  $\S 4$  $\text{everynote} \dots \$  $\setminus \mathbf{everyproblem} \dots. \$  $\setminus \mathbf{everyversion} \dots .. \$ 

 $\backslash$ firstversion . . . . . .  $\S1$  $\{fivezero \ldots \$  $\setminus$ fourone  $\dots$ . .  $\S6$  $\frac{\#1 \#2 \dots $5}$ 

 $\header \ldots$  . . . . . . §2

 $\{\$  if three two B \ldots \  $\S6$ \ifturefourone. . . . . . §6 \ifversion $\#1:\#2 \ldots$ . \$5

 $\backslash$ labelborder  $\,\dots\, \S3$  $\setminus$ labelstyle  $\ldots$  .  $\S 3$  $\lambda$  ..... §1

\multiplechoiceskip . . . . . §2  $\mbox{\textbackslash}$  myfootline  $\ldots$   $\S5$  $\mathbf{w}$ headline  $\ldots$   $\S5$  $\mbox{\texttt{mymarkedanswersheet}} \dots$  ...

17

## Pseudo–Index

```
\mbox{\texttt{mypage}}{} \rm{an}{} \rm{non}{} \rm{cm}{} \rm{cm}{} \rm{cm}{} \rm{cm}{} \rm{cm}{} \rm{cm}{} \rm{s}\myunmarkedanswersheet ..... §2
\{\text{noanswersheet}\dots\\noprofessor . . . . .
§
2
\Gamma.... \\Gamma, \ldots, \S4\Gamma, \ldots, \S4\Gamma:\mathbb{R}^d\to\mathbb{R}^d after \ldots\to\mathbb{R}^d\setminusnosection . . . . . . \S 2\note. . . . . . Introduction \setminusnoteline \ldots §5
\notelineskip . . . . . . §4 \{\mathbf{numberps} \ldots \\onezero . . . . . . §6 \text{page} \text{and} \text{page} \text{and} \text{page}\text{pagebreak} \dots \\pagecounter ..... §2
\Delta...... §5
\gamma_{1} ..... §3
\ \ \gamma\ 1: ..... 1\backslashpfreadnote\#1 . . . . . . \S5\placeheaderbox...... §2
\placemultchoicebox . . . . . .
§
2
\placetotlasbox ...... §2
\mathrm{picture}\#1\mathrm{by}\#2(\#3) \dots. . . . . . \S5\probcounter ..... §5
\problem . . . . . .Introduction \problemlabel. . . . . . §5 \problemnameskip . . . . . §2 \PProfessor#1 ..... \S 2\simeq\hbox{Ker}+2 (#3scaled#4) ..... \S5\setminus \text{setglobalperms} \#1 \ldots \\setminus \text{setlabels} \# 1 \# 2 \# 3 \# 4 \# 5 \ldots \\setminussetpermlist#1
\setproblempermutations#1
\sevenrm . . . . . . \S5\verb|\skip| skipforfootlineofanswersheet . . . . . . \S 2\mathbb{R} . . . . . . \\Tf . . . . . .Introduction \setminus tF ...... Introduction
\hbox{threeone....} . . . . . . \S6\theta..... §6
```
 $\tilde{\mathbb{Z}}$  .....  $2$  $\{\{\textbf{totals}\dots\}$  $\{\text{twocolumn#1} \dots \$  $\{\text{twolinetitle} \#1 \#2 \ \dots\ \S2\}$  $\{\mathbf{twoone} \dots \$  $\setminus$ twotwo ...... $\S6$  $\verb|\version ...§5$  $\verb|\writes{} as we \verb|rshet#1| .... . . . . . . .$ 

\wrong. . . . . . Introduction